### 《ご注意》 《ご注意》

ドラゴン シティのプログラム及びパッケージ,マニュアルはFairy taleの著作物です。無断で複写,複製する事を禁じます。

※製品には万全を期しておりますが、万一プログラムが動作しない場 合は、まず次の事をお確かめ下さい。

●本体ディスプレイなどの電源やケーブルが正しく接続していますか? ●ディップスイッチやクロックなどの設定が間違っていませんか?

●ディスケットは正しくセットされていますか?

●一度電源を切って、状態を安定させてからゲームを立ち上げました か。

以上をご確認の上,それでも作動しない場合は…。

●ご購入ショップなどで、同じ機種の機械での動作をお確かめくださ い。別の機械で正しく動作する場合にはご使用の機械の故障等が考 えられます。

記<sup>い</sup>ずれの場合にも動作しない時は,誠に申し分けありませんが, お手持ちのゲームディスクの動作不良が考えられます.

お手数ですが,お名前,ご住所,お電話番号,ご使用機種名をお書き のうえ,ディスケットをお送りください.至急,調査の上交換品をお 送りします。

●このゲームはフィクションです。ゲーム中に登場する、地名,団体  $1 \pm 20$   $\sqrt{100}$   $\sqrt{11}$   $\sqrt{00}$   $\sqrt{20}$   $\sqrt{6}$ 

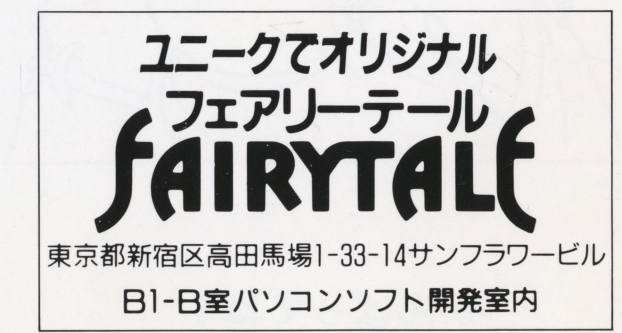

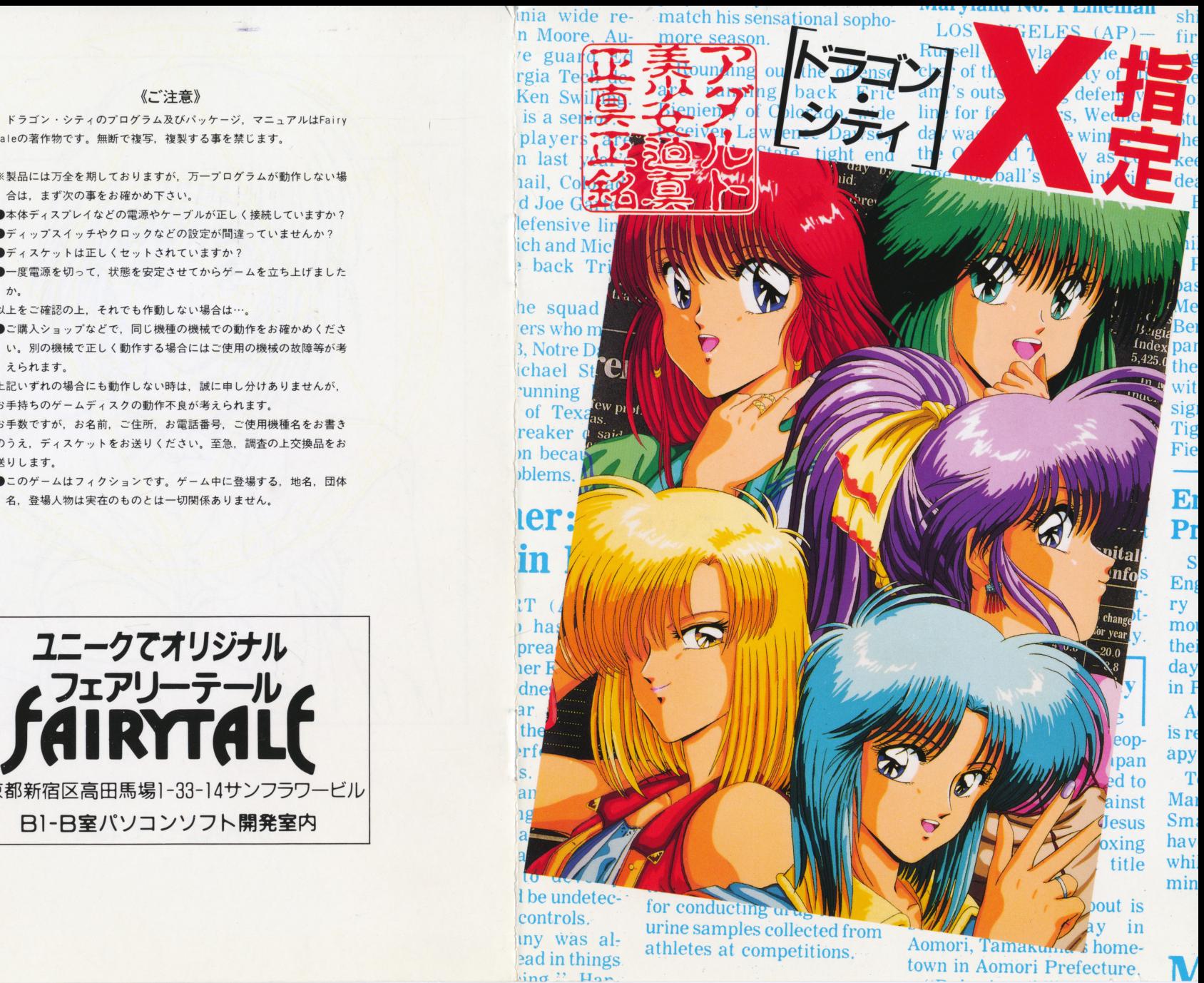

E<br>E<br>E Pr S  $\frac{S}{\eta}$ En  $m<sub>0</sub>$ e<br>J thei<br>day<br>in **F** mmm<br>apy<br>T<br>Mai<br>Sm<br>hav<br>whi<br>min T Ma Sm min

sig Tig

Fie

 $sh$ 

fir

## いらっしゃいませ…… ご注文は?

### ── っくす してぃ! え -

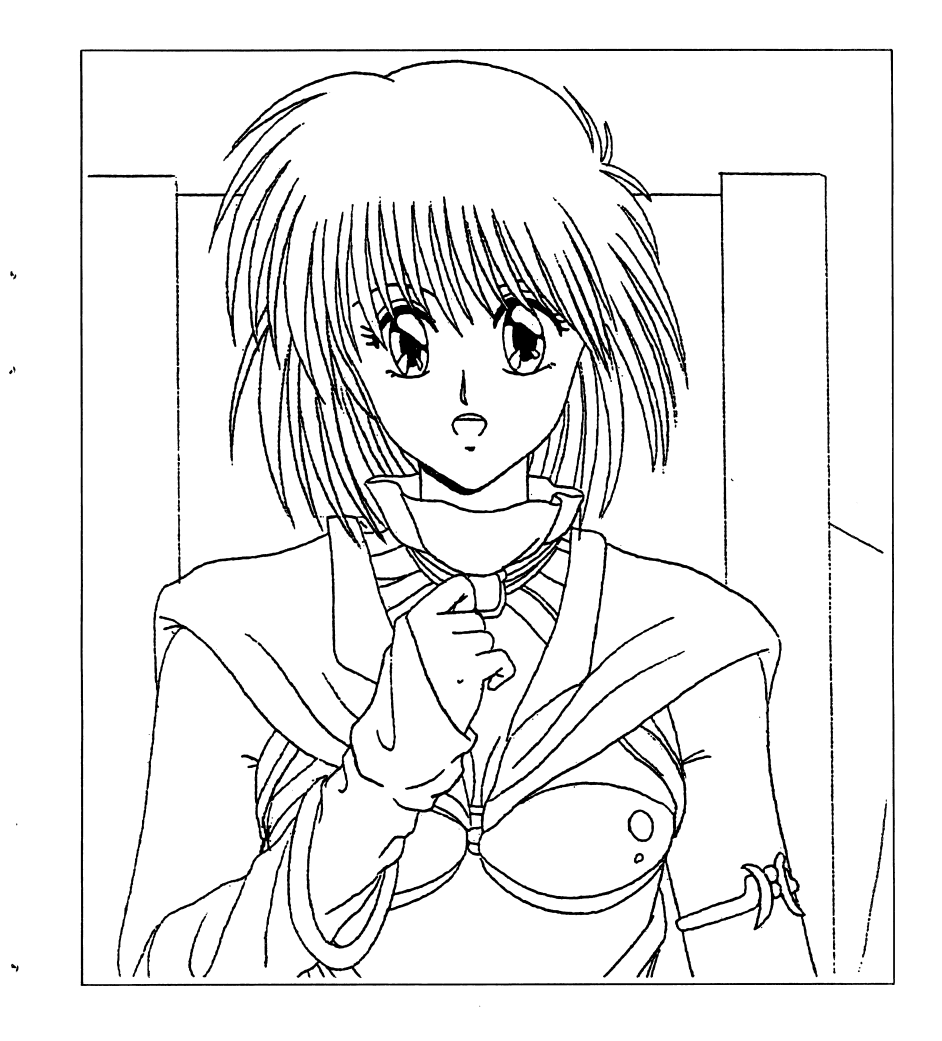

がんばってね!

 $\epsilon$ 

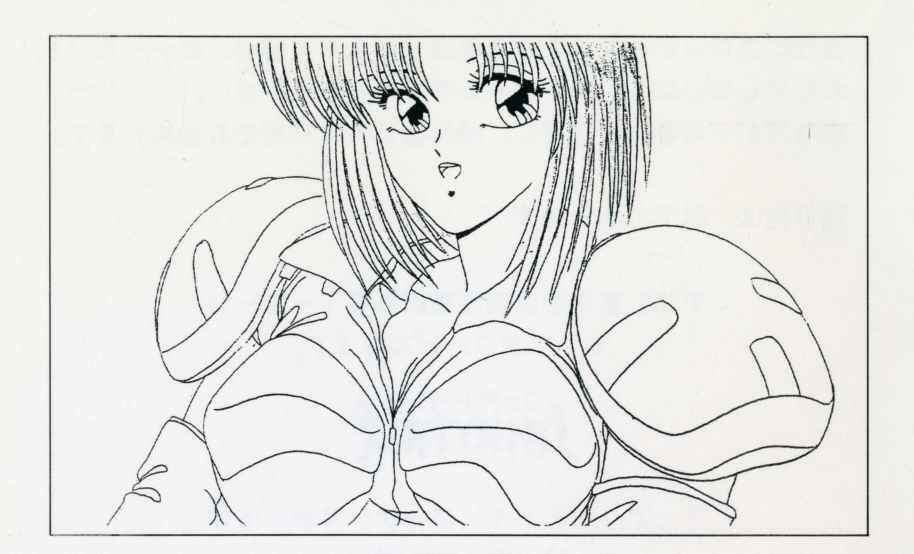

# 一一一 RUS H TEAM-一一

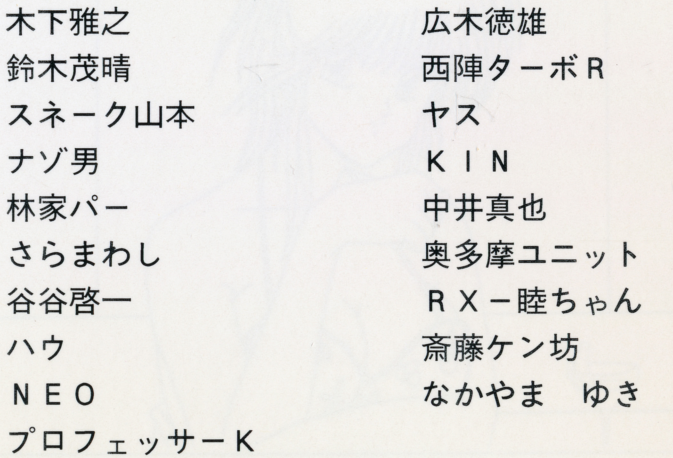

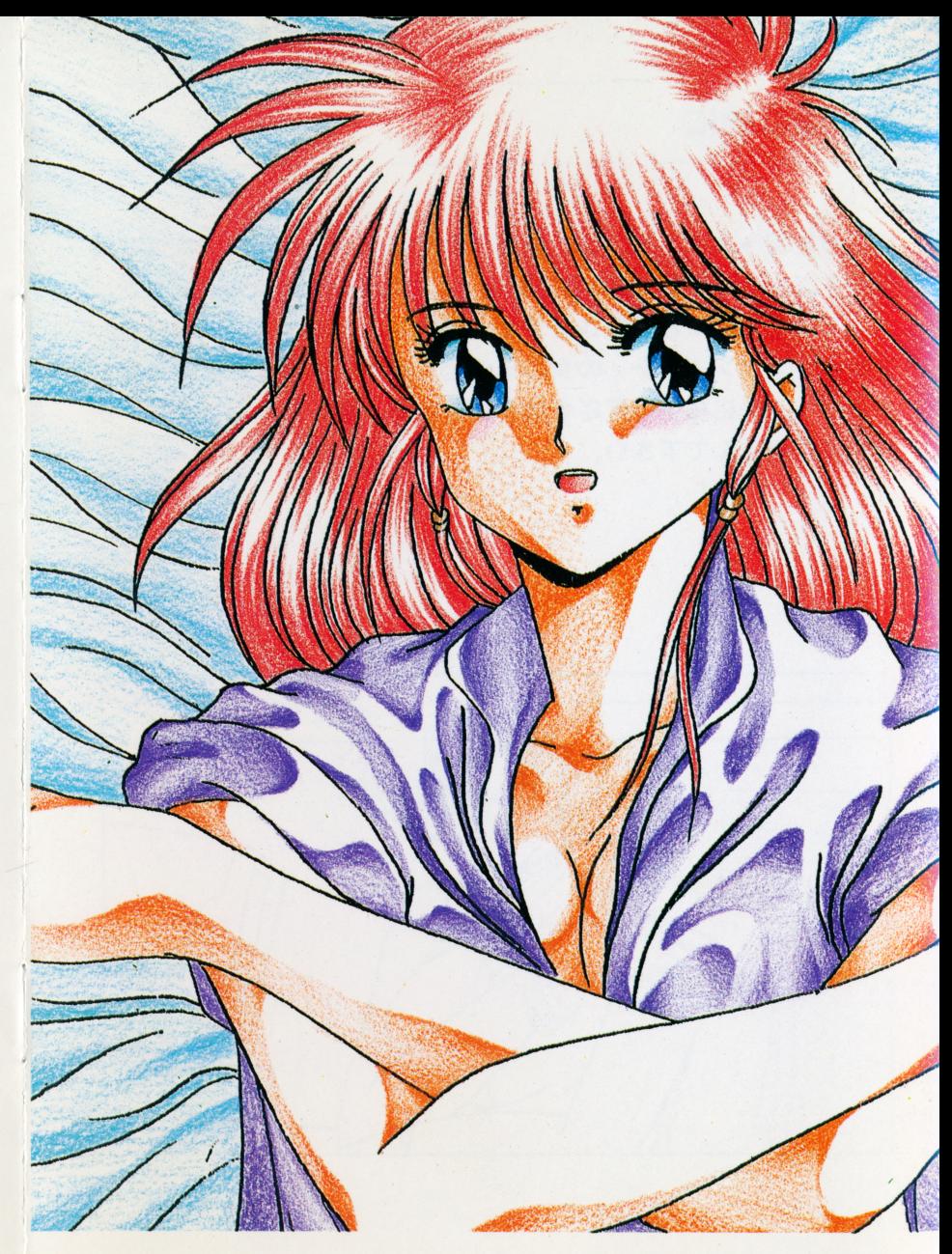

し はじめに

快楽の花園へょうこそ。ここは男性の天園、パラダイス、痴情の楽 園ドラゴン・シティ。あなたは縁あってこの楽園に迎えられました。 ここでは全てのことが許されます。好きなことをしていいのです。 でも、 ドラゴン・シティの女の子の全てがエッチ好きとは限らない かも……。一応相手の反応を確かめながら、押したり号|いたり、か けひきを楽しんで下さい。

◎当社にフロッピーディスクをお送りいただく場合、曲がったり折 。当社にフロッピーディスクをお送りいただく場合、曲がったり折 れたりしないよう、ダンボール等で補強して下さい。 また万が一の事故を想定し、簡易書留のご利用をお勧めします。

送り先は、以下の通りです。 送り先は、以下の通りです。

 $\mathbf{A}$ 

 $\mathbf{a}$ 

〒169 東京都新宿区高田馬場 1-33-14

サンフラワービルB1F

フェアリーテール

フェアリーテール ユーザーサポート係 TEL (03) 200-9834

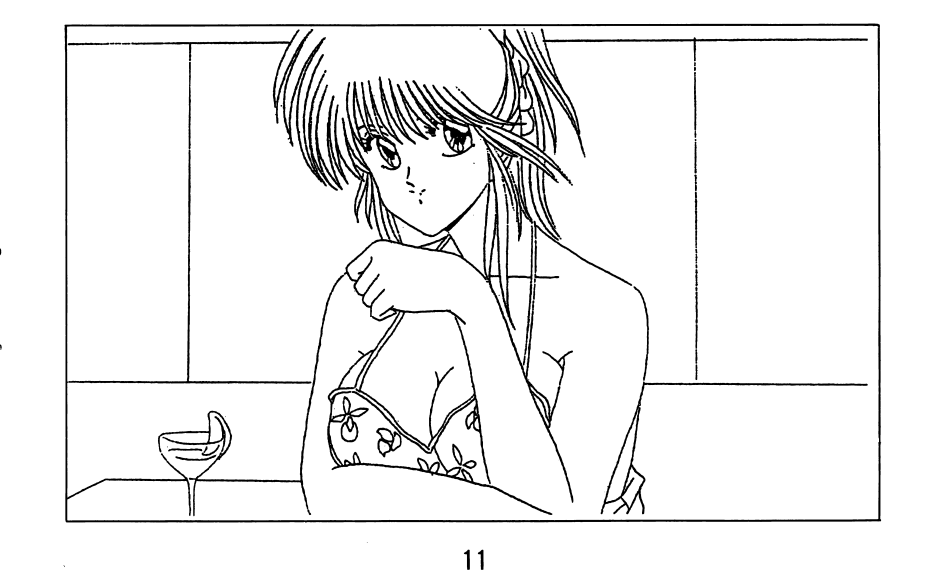

2

**0 アフターサポート** 

製品の製作・発送には万全を期しておりますが、運送時の事故等やむを得ない状況で、一部不良の品が出回ることがございます。 やむを得ない状況で、一部不良の品が出回ることがございます。

もしもそのような晶をご購入なさってしまった場合、一度後記連絡先までお問い合わせくださった後、詳しい症状をお書き添えの上、パッケージ・付属品ごとディスクを当社にお送り下さい。(異常箇所を早急に発見するためにも、症状はなるべく詳しくお書き下さい。)

明らかにディスクに原因があると認められた場合、当社の責において修理・変換致します。ただし、以下の場合は変換の対象外となりますので、ご承知おきください。

このゲームは、えっちな雰囲気を皆様に味わっていただくことを念

-フロッピーディスクが当社の提供した物と異なる場合

- ・当社のテストプレイで異常なかった場合
- -明らかに不正と認められる改造が施されていた時

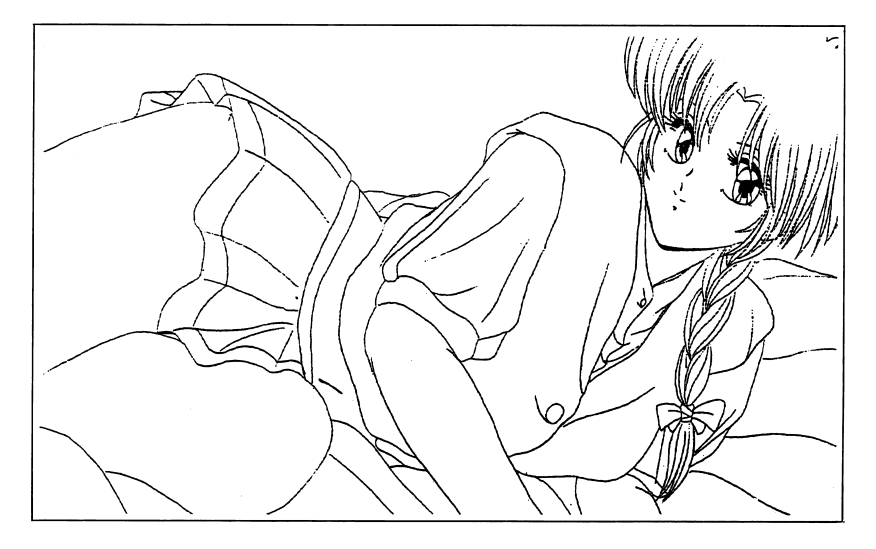

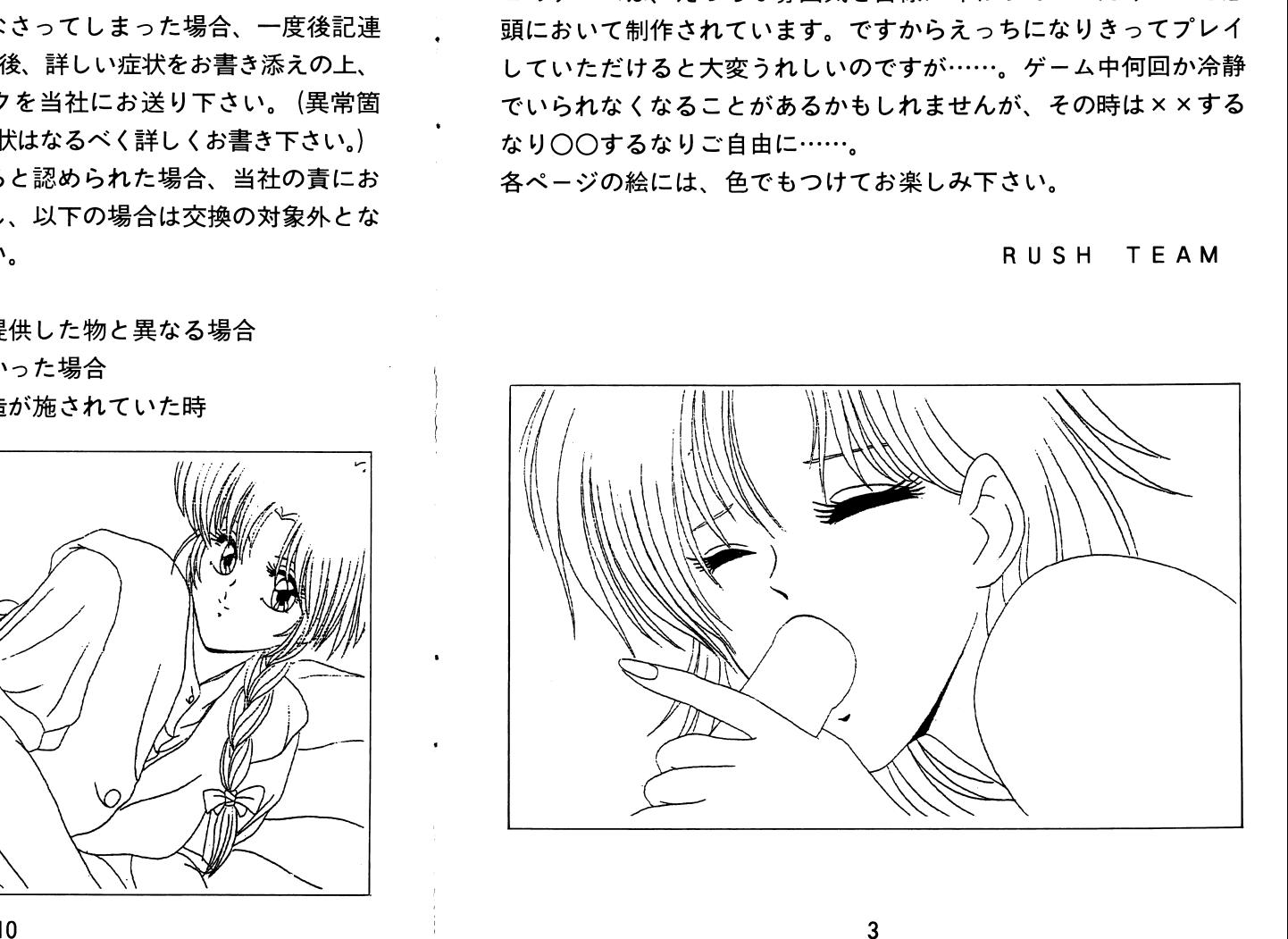

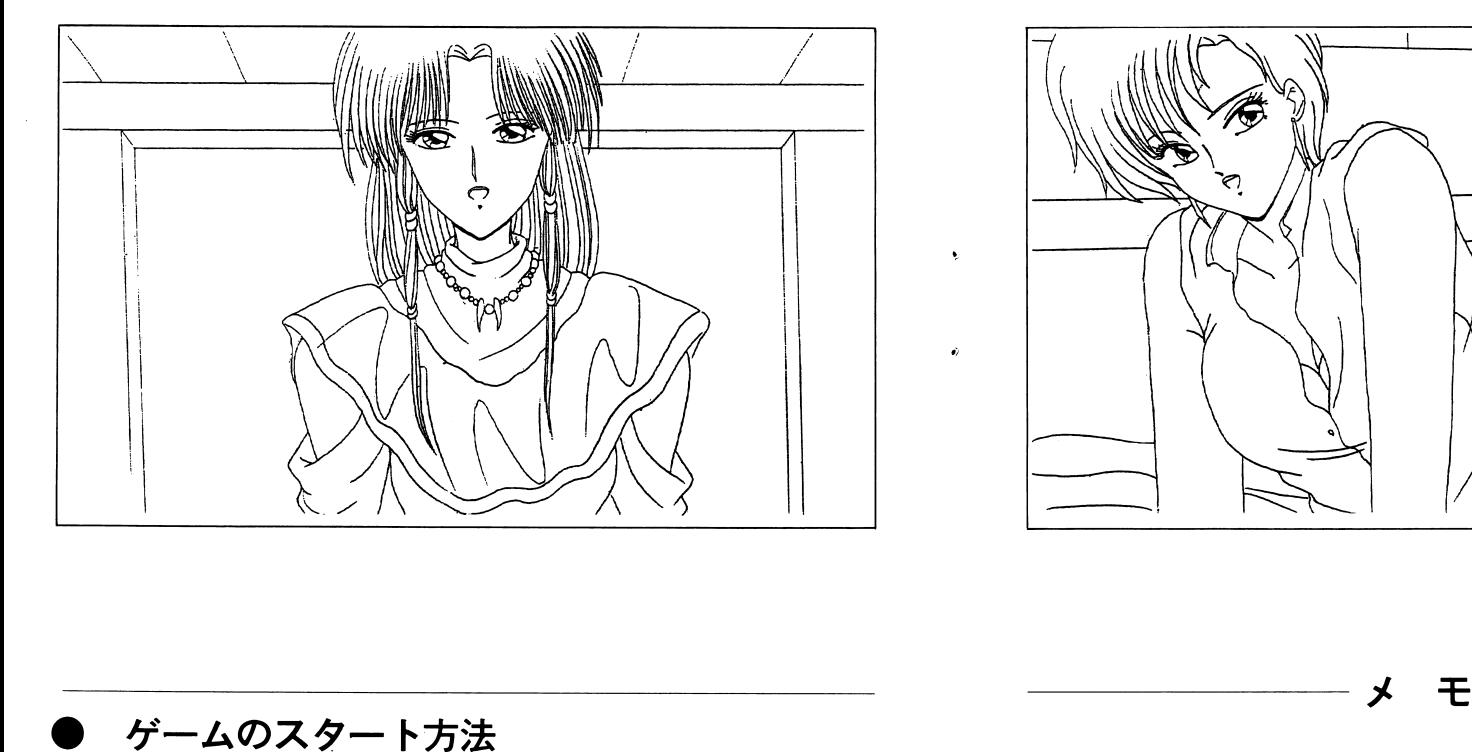

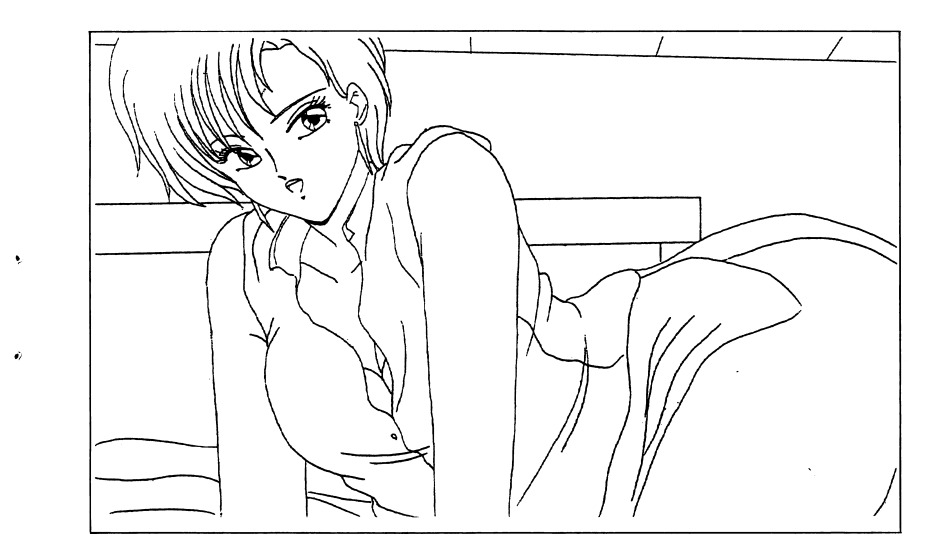

□ PC9801VM以降を御使用の方 9 8シリーズ本体とモニターの電源を入れ A ディスクをドライブ 1 Bディスクをドライブ2に入れてリセットボタンを押してくだ さい。

 $\bullet$ 

□ P C 8 8 0 1 S R 以降を御使用の方 本体とモニターの電源を入れ、 A ディスクをドライブ 1 Bディ スクをドライブ 2に入れて V 2 モードで立ち上げてください。クロ ック速度は 4, 8 M H zのどちらでもかまいません。

4 9

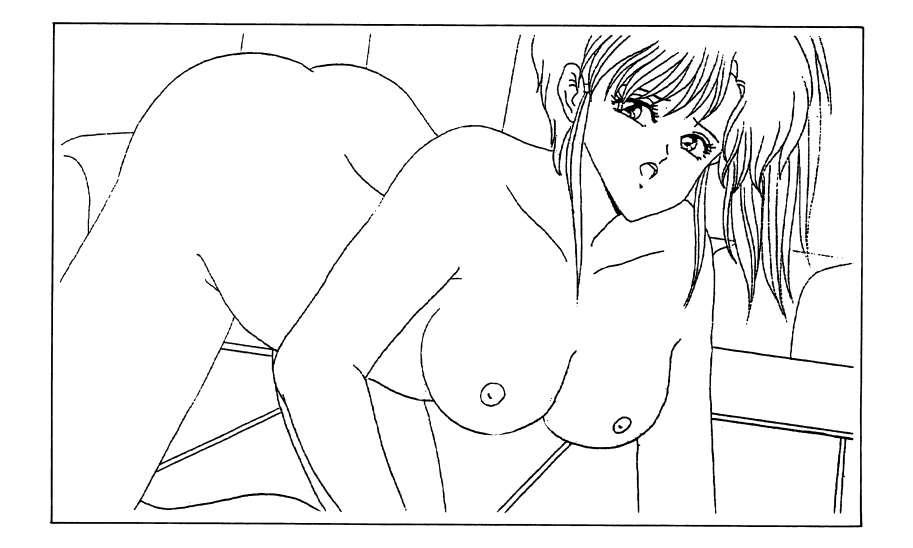

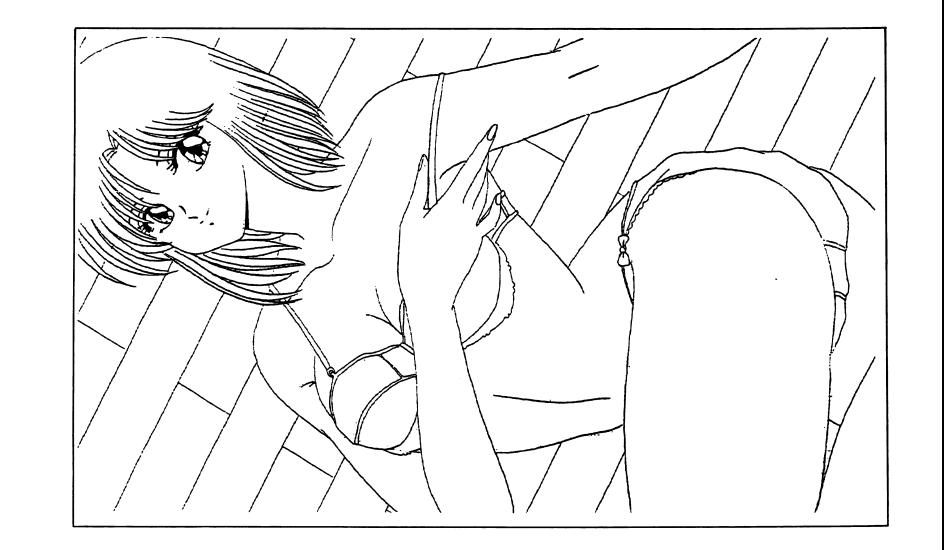

## . ゲーム中の「システム」コマンドについて

1. データセーブ

今まで進んできた情報をディスクに保存します。データ Aからデータ D の中から、保存するエリアを決めて下さい。例えばデータ Aを選ぶと、データ Aに今までの行動結果が保存されます。

2. データロード - データ・プログラム

以前保存したデータを読み直し、その場所に戻ります。行動結果もセーブした当時のままです。 <u>ーズ ステッシュ ディーエネー しゅっちょう しゅっちょう しゅっちょう しゅっちょう しゅうしゅう しゅうしゅうしゅうしゅうしゅうしゅうしゅうしゅうしゅうし</u>

□ ×68000シリーズを御使用の方 本体とモニターの電源を入れ、 Aディスクをドライブ 0に、 Bディスクをドライブ 1に入れてリセットボタンを押してください。

□ MSX2/2+を御使用の方

本体とモニターの電源を入れ、 Aディスクをドライブに入れてコントロール・キーを押しながらリセットボタンを押してください。

尚、ゲーム進行の上でのディスクの入れ替えは画面の指示に従ってください。

 $8$  5

### Ⅰ コマンド選択・決定方法

ドラゴン・シティは、コマンド選択式のアドベンチャーゲームで す。

コマンドは動詞→名詞の順に表示されます。カーソルキーまたはテ ンキーでバーを移動させ、リターンキーで決定・選択します。

名詞を選択するときにESCキーを押すと、動詞入力に戻ること ができます。

●マウスを御使用の場合 (98シリーズのみ)

98シリーズはバスマウスに対応しています。シリアルマウスは 使えません。

マウスカーソル (画面に出ている矢印) をコマンド (動詞&名詞) に合わせ、左ボタンを押します。 (ボタンを押すことをクリックと いいます。以後は右クリック・左クリックという言葉を使います。) すると、バーがそのコマンドに移動します。バーの中でもう一度左 クリックすると、そのコマンドを選択したことになります。動詞の 取り消しは、右クリックです。

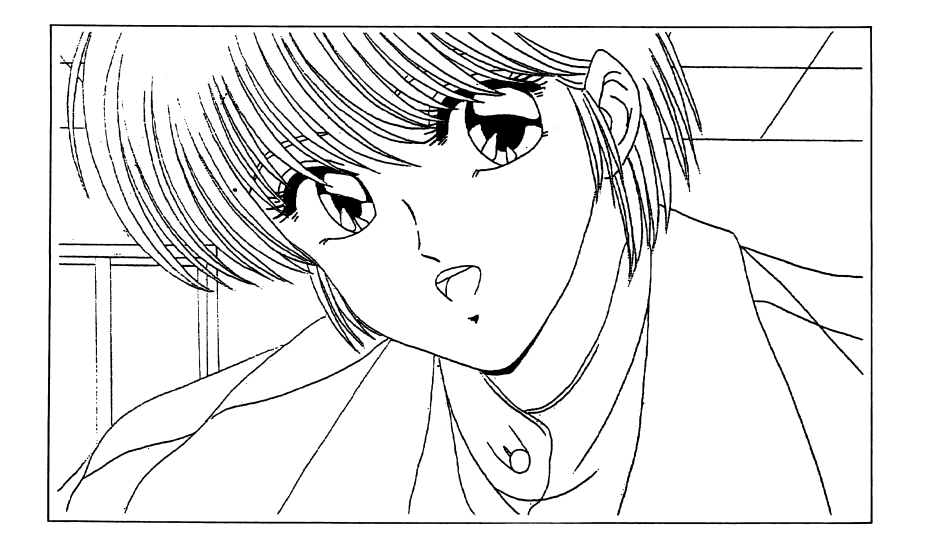

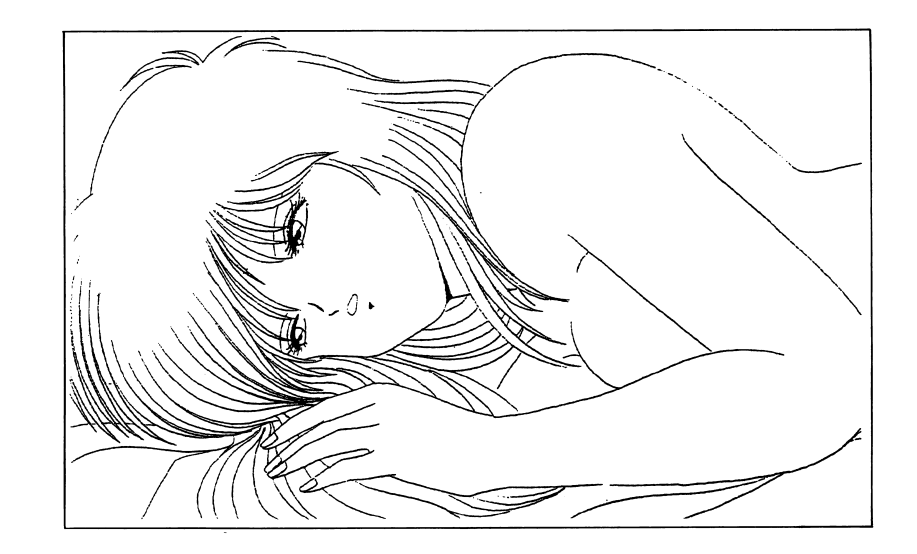

6

 $\overline{7}$